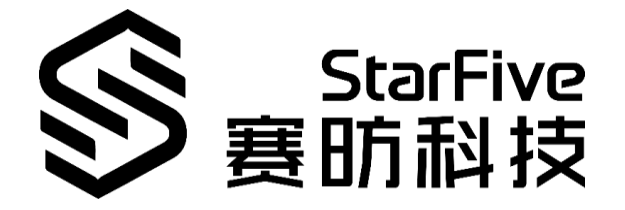

# **JH7100 Boot User Guide**

Version: V1

Date: 2021-09-30

### **PROPRIETARY NOTICE**

Copyright © Shanghai StarFive Technology Co., Ltd., 2018-2022. All rights reserved.

Information in this document is provided "as is," with all faults. Contents may be periodically updated or revised due to the product development. Shanghai StarFive Technology Co., Ltd. (hereinafter "StarFive") reserves the right to make changes without further notice to any products herein.

StarFive expressly disclaims all warranties, representations, and conditions of any kind, whether express or implied, including, but not limited to, the implied warranties or conditions of merchantability, fitness for a particular purpose and non-infringement.

StarFive does not assume any liability rising out of the application or use of any product or circuit, and specifically disclaims any and all liability, including without limitation indirect, incidental, special, exemplary, or consequential damages.

All material appearing in this document is protected by copyright and is the property of StarFive. You may use this document or any part of the document for internal or educational purposes only, provided you do not modify, edit or take out of context the information in this document in any manner. Information contained in this document may be used, at your sole risk, for any purposes. StarFive authorizes you to copy this document, provided that you retain all copyright and other proprietary notices contained in the original materials on any copies of the materials and that you comply strictly with these terms. This copyright permission does not constitute an endorsement of the products or services. [S](mailto:sales@starfivetech.com)tarFive does not assume any liability rising out of the application or use of any product or circuit,<br>
and specifically disclaims any and all liability, including without limitation indirect, incidental specified<br>
calcula

### **Shanghai StarFive Technology Co., Ltd**

Address: Room 502, Building 2, No. 61 Shengxia Rd., China (Shanghai) Pilot Free Trade Zone, Shanghai, 201203, China

Website: www.starfivetech.com

e-Mail: sales@starfivetech.com (sales)

[support@starfivetech.com](mailto:support@starfivetech.com) (support)

## <span id="page-2-0"></span>**About This Manual**

### **Introduction**

This document mainly describes the boot flow, the boot sources available for the JH7100 SoC and the Bare-metal boot examples. In order to run the examples presented in this guide, the following are required:

- ⚫ Ubuntu 18.04
- ⚫ VisionFive development board

### **Revision History**

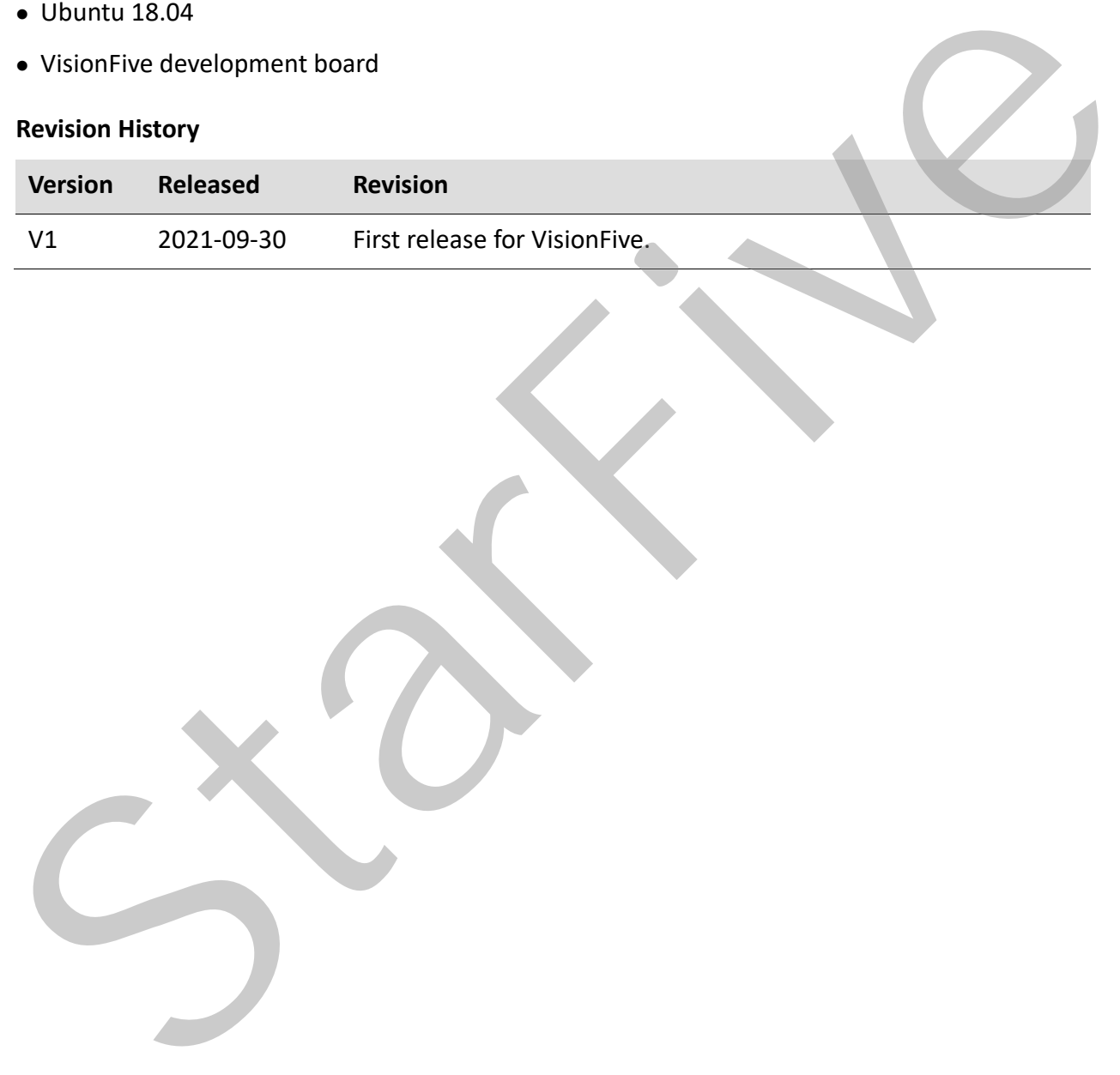

### **Tables of Content**

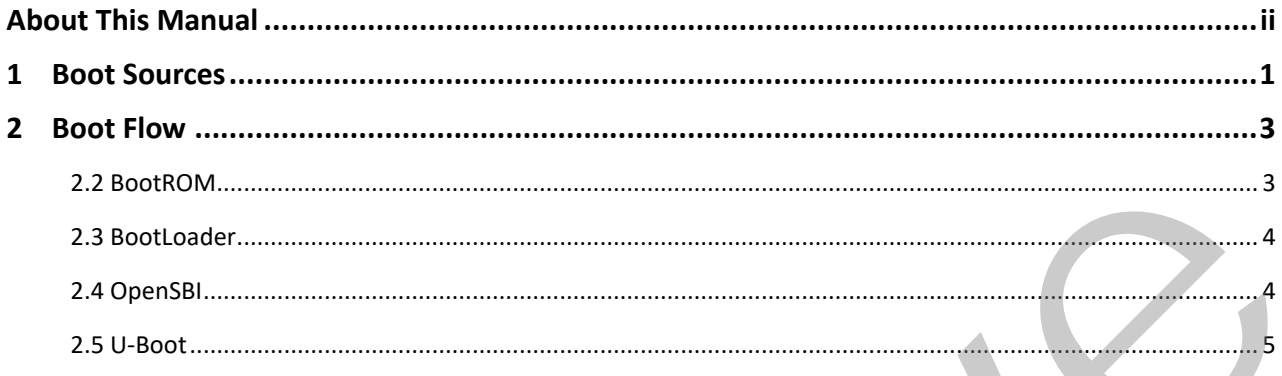

### <span id="page-4-0"></span>**1 Boot Sources**

The GPIO is used to select the boot vector and BootLoader source and offer multiple methods to obtain the BootLoader image.

The JH7100 SoC can boot from one of the sources listed in the following table, as selected by the PAD GPIO  $[62:60]$  values.

| <b>Processor</b> | SCFG_boot_mode | <b>PAD_GPIO [63]</b> | <b>Boot Vector</b>                           | PAD_GPIO [62:60]                        |
|------------------|----------------|----------------------|----------------------------------------------|-----------------------------------------|
| U74              | 0x1            |                      | SCFG u74 re-<br>set vector                   |                                         |
|                  | 0x0 (default)  | 0x0                  | 0x00 2000 0000,<br><b>XIP Flash</b>          | 0x0: 1-bit quad SPI<br>NOR flash memory |
|                  |                |                      |                                              | 0x1: 4-bit quad SPI<br>NOR flash memory |
|                  |                | 0x1                  | 0x00_1840_0000,<br>on-chip BootROM<br>(32KB) | 0x2: SDIO                               |
|                  |                |                      |                                              | (Reserved)                              |
|                  |                |                      |                                              | 0x3: eMMC                               |
|                  |                |                      |                                              | (Reserved)                              |
|                  |                |                      |                                              | 0x4: UART                               |
|                  |                |                      |                                              | Ox5: USB                                |
|                  |                |                      |                                              | (Reserved)                              |
|                  |                |                      |                                              | 0x6: chiplink                           |
|                  |                |                      |                                              | (Reserved)                              |
|                  |                |                      |                                              | Ox7: SPI2AHB                            |
|                  |                |                      |                                              | (Reserved)                              |

**Table 1-1 PAD\_GPIO Values for Boot Source Selection**

### **Notes:**

- The boot mode and boot source selection (PAD GPIO [63]) can be read through syscon status registers.
- ⚫ Use the GPIO pad to select the vector and loader source by default.
- ⚫ PAD\_GPIO [63] and PAD\_GPIO [62:60] can be configured to 1 or 0 via pull-up/pull-down resister, button or jumper according to board hardware design.

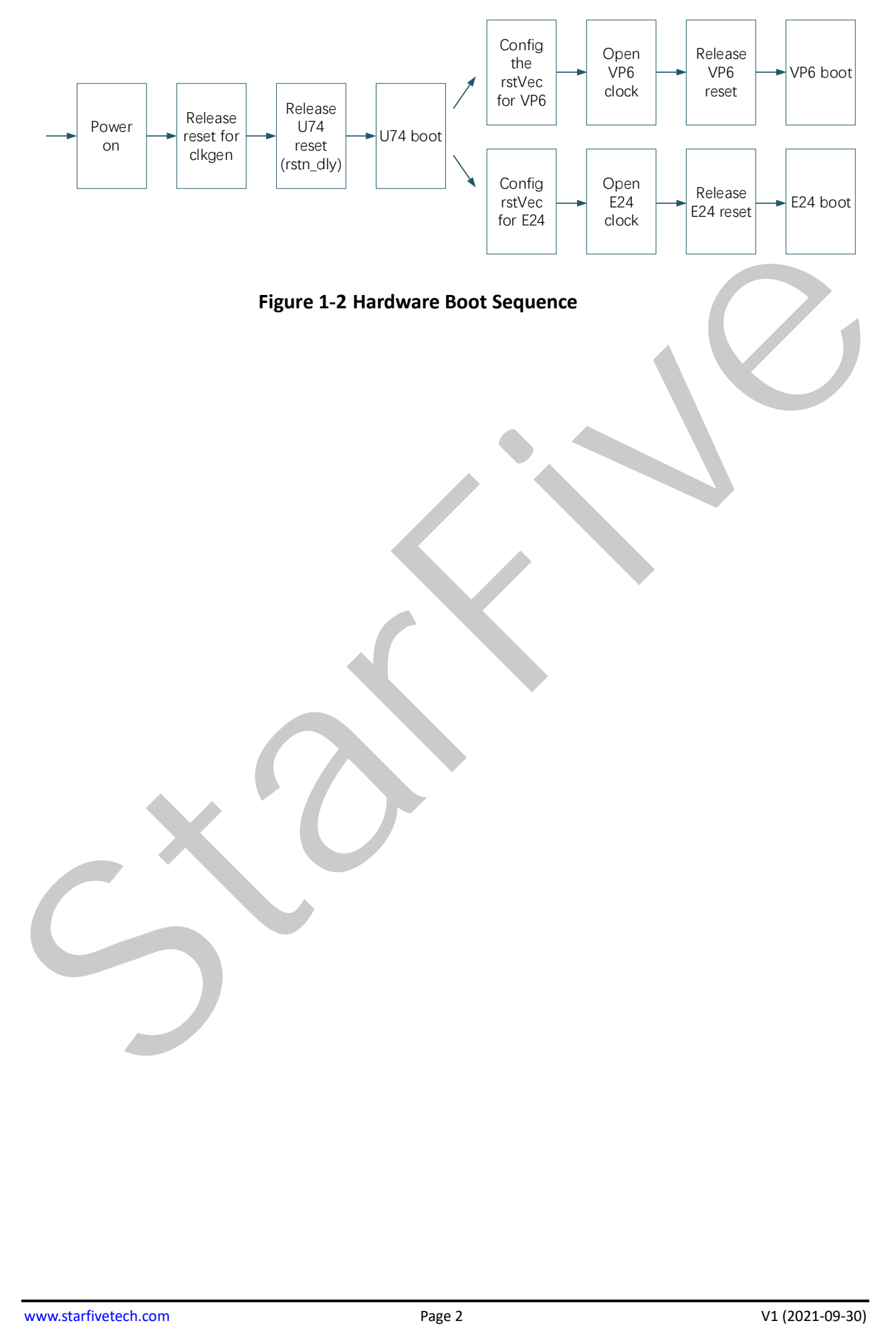

**Figure 1-2 Hardware Boot Sequence**

### <span id="page-6-0"></span>**2 Boot Flow**

The boot process starts when the processor is released from reset, and jumps to the reset vector address (0x1840,0000 by default), located in the BootROM address space.

The boot flow is a multi-stage process. Each stage is responsible for loading the next stage. The typical boot flow is illustrated in the following figure:

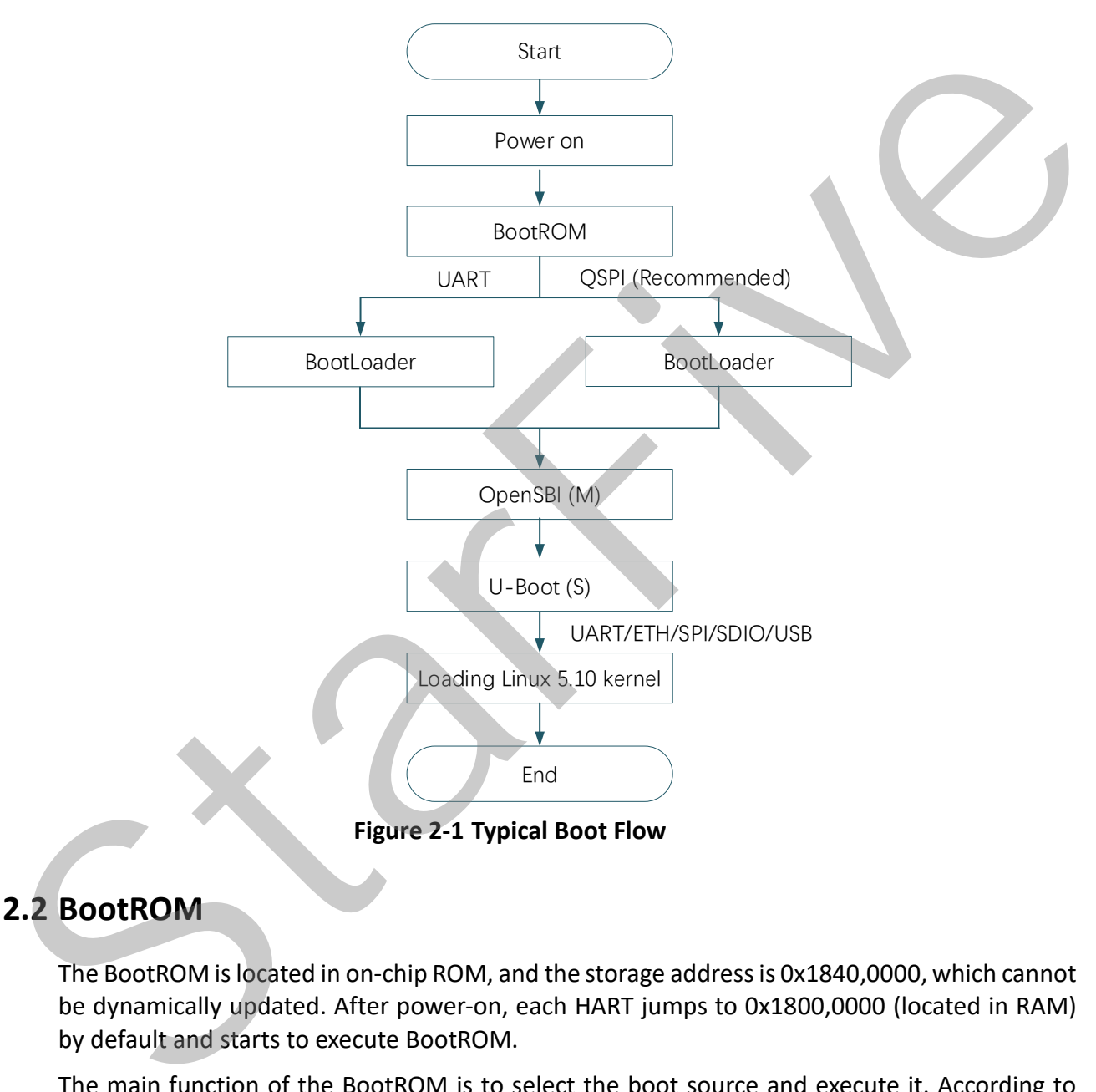

# <span id="page-6-1"></span>**2.2 BootROM**

The BootROM is located in on-chip ROM, and the storage address is 0x1840,0000, which cannot be dynamically updated. After power-on, each HART jumps to 0x1800,0000 (located in RAM) by default and starts to execute BootROM.

The main function of the BootROM is to select the boot source and execute it. According to different hardware jumpers on the chip, only UART and QSPI sources are supported currently.

| <b>Source</b> | <b>Description</b>                                                                                                    |
|---------------|----------------------------------------------------------------------------------------------------|
| <b>UART</b>   | Enter a simple command line. Load a limited size binary into the on-chip RAM and<br>execute it. This mode is mainly used for firmware update. |
| <b>QSPI</b>   | Automatically load the 32K Bootloader to 0x1800,0000 (located in RAM) from ad-<br>dress 0 of NOR Flash and jump to it.                        |

**Table 2-1 Boot Source Description**

### **Limitation:**

The file loaded from NOR Flash cannot exceed 32KB.

### <span id="page-7-0"></span>**2.3 BootLoader**

The BootROM limits the size of data read from NOR Flash. The BootLoader reads DDRInit from 0x10000 in NOR Flash to 0x1808,0000 (located in RAM), and then jump to it for execution.

The DDRInit will initialize the DDR, then read fw\_payload.bin (OpenSBI+Uboot, the file header contains file size information) from 0x40000 in NOR Flash to 0x8000,0000 (located in DDR), and then jump to it to execute the OpenSBI.

The normal output information is illustrated in the following figure.

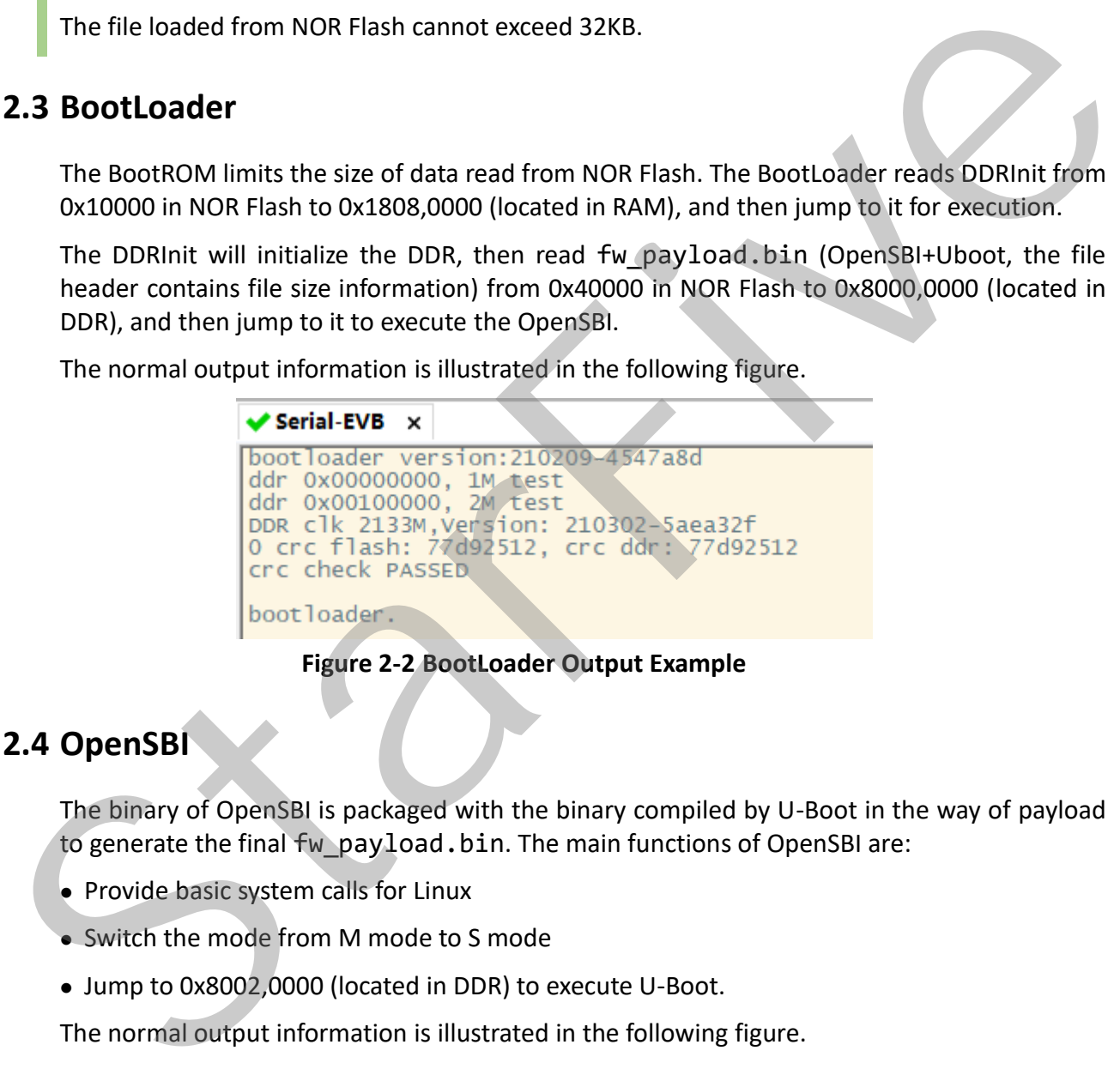

**Figure 2-2 BootLoader Output Example**

### <span id="page-7-1"></span>**2.4 OpenSBI**

The binary of OpenSBI is packaged with the binary compiled by U-Boot in the way of payload to generate the final fw\_payload.bin. The main functions of OpenSBI are:

- ⚫ Provide basic system calls for Linux
- ⚫ Switch the mode from M mode to S mode
- ⚫ Jump to 0x8002,0000 (located in DDR) to execute U-Boot.

The normal output information is illustrated in the following figure.

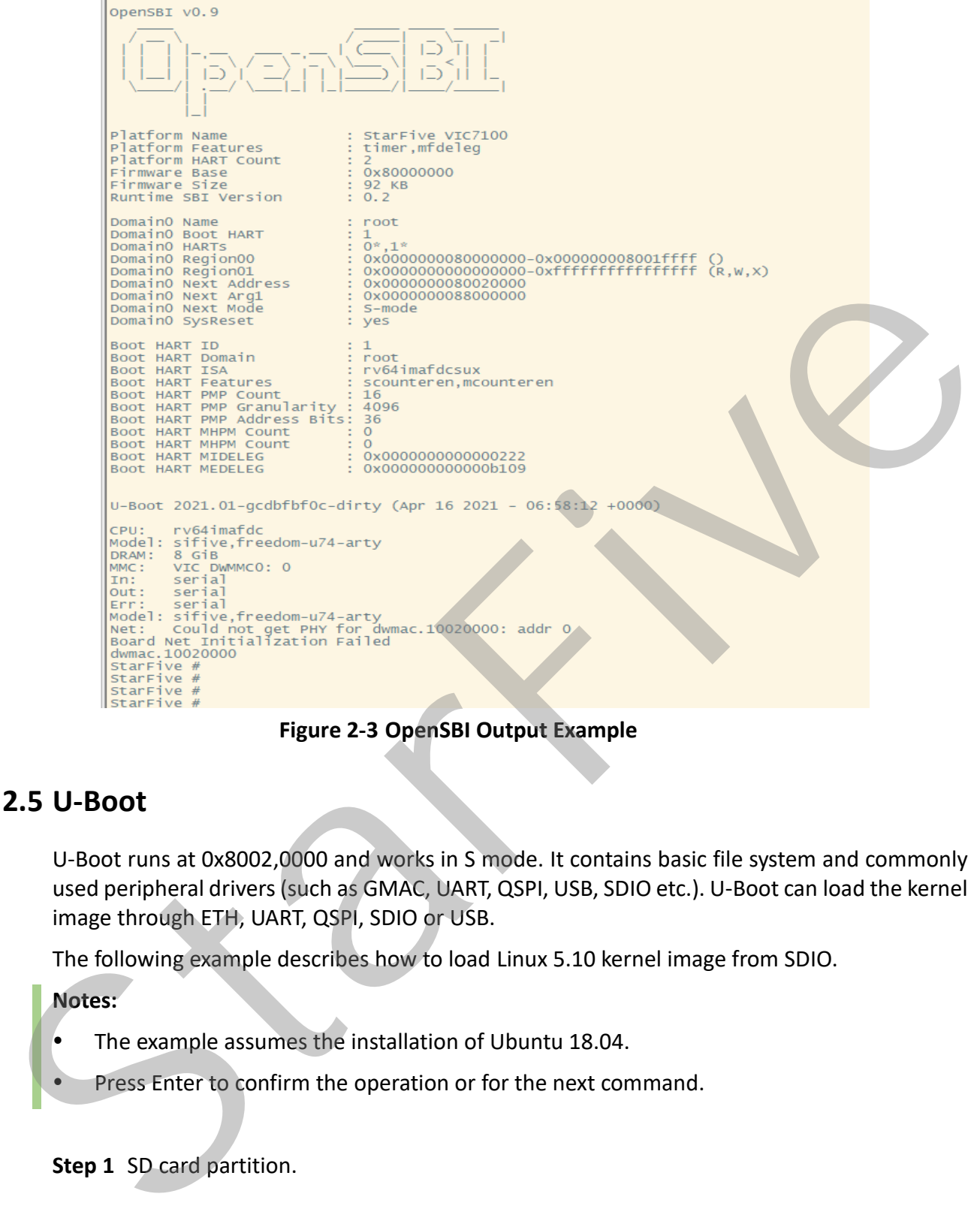

**Figure 2-3 OpenSBI Output Example**

### <span id="page-8-0"></span>**2.5 U-Boot**

U-Boot runs at 0x8002,0000 and works in S mode. It contains basic file system and commonly used peripheral drivers (such as GMAC, UART, QSPI, USB, SDIO etc.). U-Boot can load the kernel image through ETH, UART, QSPI, SDIO or USB.

The following example describes how to load Linux 5.10 kernel image from SDIO.

### **Notes:**

- The example assumes the installation of Ubuntu 18.04.
	- Press Enter to confirm the operation or for the next command.

**Step 1** SD card partition.

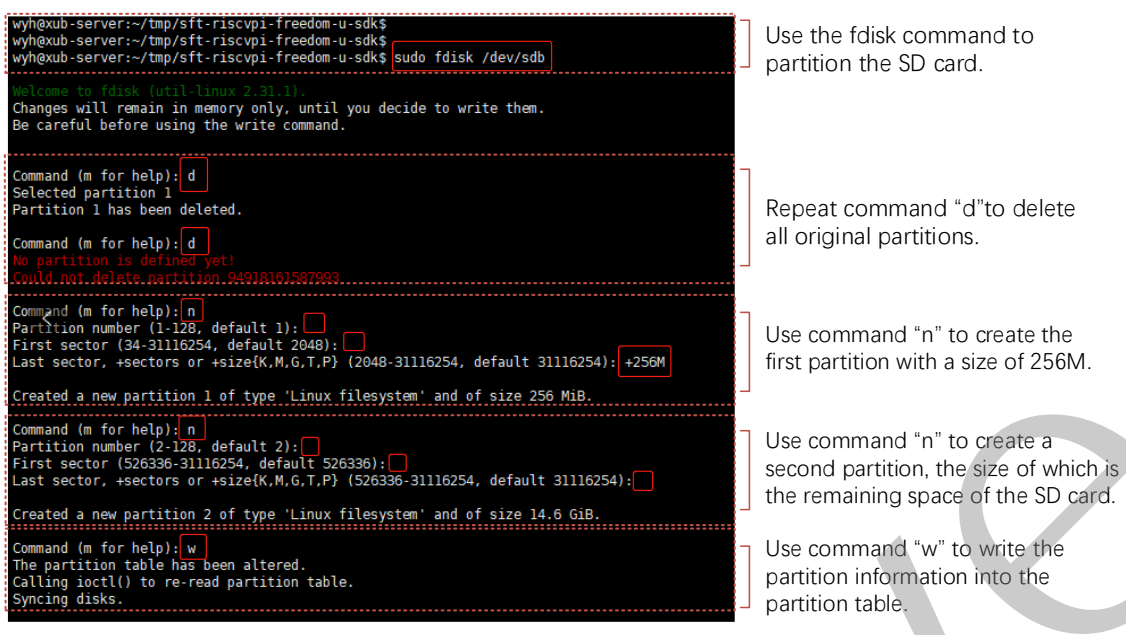

### **Figure 2-4 SD Card Partition Command Explanation**

#### **Step 2** Format the partition.

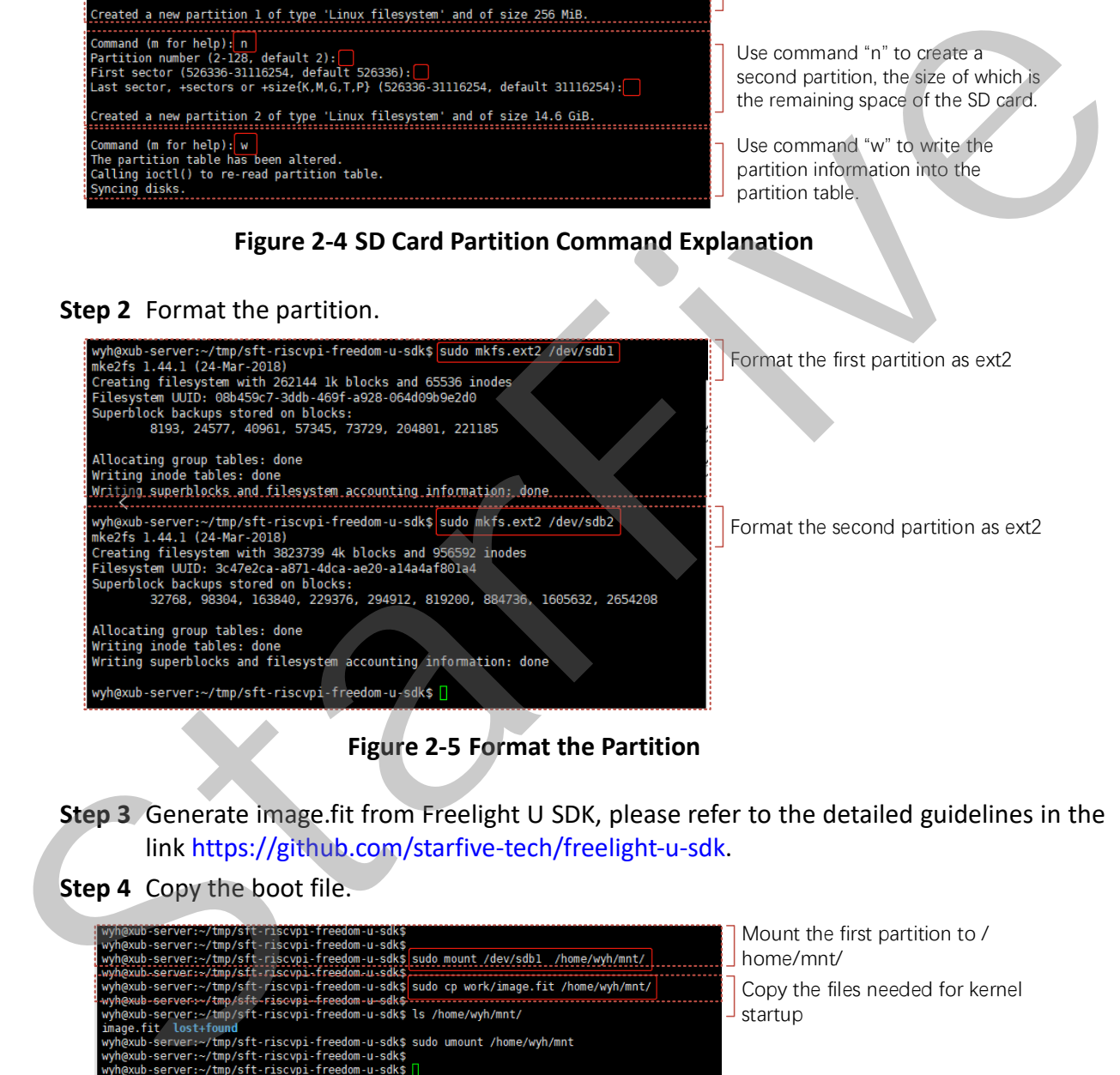

### **Figure 2-5 Format the Partition**

**Step 3** Generate image.fit from Freelight U SDK, please refer to the detailed guidelines in the link https://github.com/starfive-tech/freelight-u-sdk.

**Step 4** Copy the boot file.

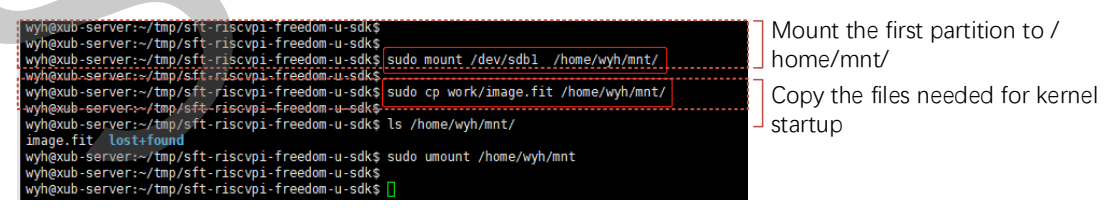

**Figure 2-6 Copying the Boot File**

**Step 5** Load the kernel (Linux 5.10 as an example).

#### **Notes:**

The addresses 0x80200000, 0x86100000 and 0x86000000 have been specified when compiling and generating image. fit and cannot be modified.

| StarFive #<br>StarFive # setenv kernel_addr_r 0xa0000000                                                                                                    |
|----------------------------------------------------------------------------------------------------|
| StarFive #<br>l View the file list of the first partition of the SD card<br>StarFive $#$ ext2ls mmc 0                                                                                                    |
| $1024$ .<br>$<$ DIR $>$<br>$<$ DIR $>$<br>1024                                                                                                    |
| 12288 lost+found<br>$<$ DIR $>$<br>44748850 image.fit<br>StarFive #                                                                                                    |
| $<$ DIR $>$<br>1024.<br>1024<br>$<$ DIR $>$                                                                                                    |
| 12288 lost+found<br><dir><br/>44748850 image.fit<br/> starFive # ext2load mmc 0 \${kernel_addr_r} image.fit<br/>Load image fit file to DDR.</dir>                                                                                                    |
| 44748850 bytes read in 9430 ms (4.5 MiB/s)<br>StarFive #<br>Analyze fdt and ramdisk from image fit and move                                                                                                    |
| StarFive # bootm start \${kernel_addr_r}<br>them to the corresponding address in DDR                                                                                                    |
| Description: vmlinux                                                                                                    |
| Kernel Image<br>Type:<br>Compression: uncompressed<br>0xa00000c8<br>Data Start:                                                                                                    |
| Data Size:<br>$17688576$ Bytes = 16.9 MiB<br>Architecture: RISC-V                                                                                                    |
| Linux<br>os:<br>Edad "Address:" 0x80200000" - - - - - - -<br>"Entry "Pornt" - "0x80200000" - - - - - -<br>0x80200000 is the entry address of the kernel                                                                                                    |
| Verifying Hash Integrity  OK                                                                                                    |
| Loading fdt from FIT Image at a0000000<br>Using 'config-1' configuration<br>Trying 'fdt 'fdt subimage<br>Description: unavailable<br>Description: unavailable                                                                                                    |
| Type:<br>Flat Device Tree<br>Compression: uncompressed                                                                                                    |
| Data Start:<br>0xa2aa6a80<br>Data Size:<br>24672 Bytes = $24.1$ KiB<br>Architecture: RISC-V.                                                                                                    |
| 0x860000000 is the starting address of FDT in DDR.                                                                                                    |
| 1906c46cd7d51e103866f48870e5562b90a6805de6307271b4735f73c40108dd<br>Hash value:<br>Verifying Hash Integrity  sha256+ OK<br>Loading fdt from 0xa2aa6a80 to 0x86000000                                                                                                    |
| Booting using the fdt blob at 0x86000000<br>## Loading loadables from FIT Image at a0000000<br>Trying 'ramdisk' loadables subimage                                                                                                    |
| Description: buildroot initramfs<br>RAMDisk Image<br>Type:                                                                                                    |
| Compression:<br>uncompressed<br>0xa10de97c<br>Data Start:                                                                                                    |
| 27033654 Bytes = 25.8 MiB<br>Data Size:<br>Architecture: RISC-V<br>os:<br>Linux                                                                                                    |
| Toad Address: bx86100000-------;<br>Entry Pornt: - unavailable<br>0x86100000 is the starting address of ramdisk in DDR.                                                                                                    |
| Hash algo:<br>sha256<br>68e1ea683c65f6d23727fb88c49593631bcb6cdf957fb02e63cafc7eb0f8ac7a<br>Hash value:<br>Verifying Hash Integrity  sha256+ OK                                                                                                    |
| Loading loadables from 0xa10de97c to 0x86100000<br>StarFive #                                                                                                    |
|                                                                                                    |
| StarFive # bootm loados \${kernel_addr_r}<br>Load the kernel to the corresponding address in the DDR.<br>Loading Kernel Image                                                                                                    |
| Trying to execute a command out of order<br>bootm - boot application image from memory                                                                                                    |
| <b>Usage:</b>                                                                                                    |
|                                                                                                    |
| Usage: Cadd I are control in the second in memory<br>bootm boot application image stored in memory<br>passing are understanded in the second of the second and the second and the second in the second of the second and the<br>memo                                                     |
| For the new multi component uImage format (FIT) addresses                                                                                                    |
|                                                                                                    |
|                                                                                                    |
| Sub-commands to do part of the bootm sequence. The sub-commands must be<br>issued in the order below (it's ok to not issue all sub-commands):<br>inadios - load os image<br>from the reduction of the commands is reducted from the red                                                  |
|                                                                                                    |
| starting with the website it is a condition of go                                                                                                    |
| Boot the kernel<br>latten<br><del>: Tree</del><br>Booting using the fdt blob at 0x86000000                                                                                                    |
| Using Device Tree in place at 0000000086000000, end 000000008600905f<br>starting kernel                                                                                                    |
| 0.000000] Linux version 5.10.6-ga4e958526177-dirty (clivia@ubuntu) (riscv64-buildroot-linux-gnu-gcc.br_real (                                                                                                    |
| 19:38:06 PDT 2021<br>1 0.000000] oF: fdt: Ignoring memory range 0x80000000 - 0x80200000<br>1 0.0000001 ef: UEFI not found.<br>1 0.0000001 ef: Al anadisk at: Oxf ptrval ____) (44752896 bytes)<br>0.000000                                                                               |
| 000000<br>$\Omega$<br>0.000000<br>000000                                                                                                    |
| eri: UEFI not Tounou, (14752896 bytes)<br>(14752896 bytes)<br>Reserved memory: created CMA memory pool at OXXDO000000, size 640 MiB<br>Reserved memory: created DMA memory pool at OXXDO000000, size 640 MiB<br>OF: reserved memory: c<br>0.000000<br>0.000000<br>000000<br>Zone ranges; |
| 0.000000<br><b>DMA32</b><br>Normal<br>0.000000<br>0.000000<br>Movable zone start for each node                                                                                                    |
| 0,000000<br>Early memory node ranges<br>node 0: [mem 0x000000006200000-0x00000000f8fffffff<br>node 0: [mem 0x0000000061200000-0x0000000fafffffff<br>node 0: [mem 0x00000000614000000-0x000000027ffffffff<br>node 0: [mem 0x00000000fd000000-0x00000027<br>0.000000<br>0.000000           |
| 0.000000<br>000000<br>Initmem setup node o [mem 0x0000000080200000-0x000000027fffffff]<br>On node 0 totalpages: 2084352<br>  DMA32 zone: 7161 pages used for memmap<br>0.000000                                                                                                    |
| 0.000000<br>000000<br>$\Omega$<br>0.000000                                                                                                    |
| DAA22 ZONE: (101 pages useu un memmer)<br>DAA22 ZONE: SJ1486 pages, LIFO bacth:63<br>UNAC 200E: 11306 pages used for memmap<br>UNAC 200E: 11304 pages used for memmap<br>Sarrana 200E: 11304 pages used for memmap<br>Sarrana 200E: 11304 pa<br>0.000000<br>0.000000<br>0.000000         |
| SBI specification v0.2 detected<br>SBI specification v0.2 detected<br>0.000000<br>0.000000                                                                                                    |
| <b>Figure 2-7 Loading the Kernel</b>                                                                                                    |
|                                                                                                    |

**Figure 2-7 Loading the Kernel**